# FreeBSD の IPsec 機 能を独立検証するには

#### David Honig [<honig@sprynet.com](mailto:honig@sprynet.com) > 改訂: [43184](https://svnweb.freebsd.org/changeset/doc/43184)

FreeBSD は The FreeBSD Foundation の登録商標です。

Motif, OSF/1 および UNIX は アメリカ合衆国およびその他の国における The Open Group の登録商標で、 IT DialTone および The Open Group は同じく商標です。

製造者および販売者が製品を区別するのに 用いている表示の多くは、商標とされています。 この文書に登場する表示のうち FreeBSD Project がその商標を確認しているものには、その 表示に続いて 「#」 または 「®」 記号がおかれています。

2013-11-13 07:52:45 : hrs.

## 概要

IPsec をインストールした時、 それがきちんと動作しているかどうか調べるにはどうしたら良い でしょう? ここでは、IPsec の動作を検証する実験的な方法を紹介します。

# 目次

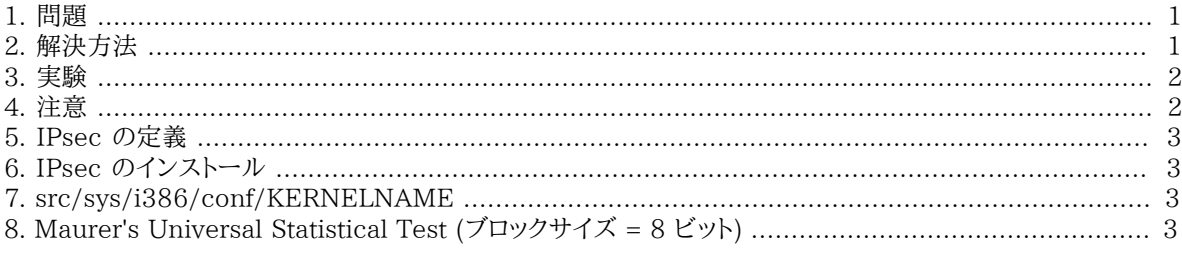

### <span id="page-0-0"></span>1. 問題

まず、[IPsec がインストールされていることを](#page-2-1)前提に話を進めます。 IPsec [がきちんと動作している](#page-1-1)かどうか知るに はどうしたら良いでしょう? もちろん設定が間違っていればネットワーク接続が行なえないでしょうし、 接続できた ということは設定が合っているからだ、という認識は間違っていません。 接続状態は [netstat\(1\)](https://www.FreeBSD.org/cgi/man.cgi?query=netstat&sektion=1&manpath=freebsd-release-ports) コマンドで確かめ ることができます。 しかし、それを独立して検証することは可能なのでしょうか?

### <span id="page-0-1"></span>2. 解決方法

最初に、暗号に使われている情報理論について考えます。

- 1. 暗号化されたデータは、一様に分布している。つまり、 各情報源シンボルは最大のエントロピーを持っている。
- 2. 通常、未処理のデータや圧縮されていないデータは冗長である。 つまり、各情報源シンボルのエントロピーは 最大ではない。

ネットワークインターフェイスを入出力するデータのエントロピーを測定できると仮定すると、 「暗号化されていな いデータ」と「暗号化されたデータ」の両者に、 違いを見ることができるはずです。 このことは、パケットのルーティ ングが行なわれる場合の一番外側の IP ヘッダなど、 データの一部が 「暗号化モード」 で暗号化されなかったと しても成立します。

#### 2.1. MUST

Ueli Maurer 氏の 「Universal Statistical Test for Random Bit Generators」 ([MUST](http://www.geocities.com/SiliconValley/Code/4704/universal.pdf)) は、サンプルデータの エントロピーを高速に測定します。 これには圧縮と良く似たアルゴリズムが使われています。 [文末に示すのは](#page-2-3)、 一 つのファイル中で連続するデータ (最大 0.25 メガバイト) を測定するコードです。

#### <span id="page-1-2"></span>2.2. Tcpdump

さて次に、上記に加えてネットワーク上の生データを捕捉するための手段も必要になります。 それを実現するプロ グラムに[、tcpdump\(1\)](https://www.FreeBSD.org/cgi/man.cgi?query=tcpdump&sektion=1&manpath=freebsd-release-ports) と呼ばれるものがあります。 ただし、tcpdump を使うには、 [カーネルコンフィグレーション](#page-2-2) [ファイルに](#page-2-2)おいて Berkeley Packet Filter インターフェイスが有効化されていなければなりません。

次のコマンド:

#### **tcpdump -c 4000 -s 10000 -w dumpfile.bin**

<span id="page-1-0"></span>は、4000 個の生パケットを捕捉し、*dumpfile.bin* に記録します。 この例のでは 10,000 バイト以下のパケットの み記録されます。

#### 3. 実験

では、実験してみましょう。

- 1. IPsec ホストと IPsec を使っていないホストの両方にネットワーク接続してください。
- 2. そして [パケットの捕捉 を](#page-1-2)開始します。
- 3. 次に、「IPsec を使っている」 接続で [yes\(1\)](https://www.FreeBSD.org/cgi/man.cgi?query=yes&sektion=1&manpath=freebsd-release-ports) という UNIX® コマンドを実行します。 これは、y という文字の 連続データを出力するものです。 しばらくしたらコマンドを停止させ、IPsec を使っていない接続に対して同じ コマンドを実行します。 こちらも、しばらくしたらコマンドを停止させてください。
- 4. ここで[、MUST](#page-2-3) を捕捉したパケットに実行すると、次のような出力が得られるはずです。 この中で重要なの は、期待値 (7.18) に対して、 IPsec を使った接続が 93% (6.7)、 「通常の」接続が 29% (2.1) という結果 になっていることです。

```
% tcpdump -c 4000 -s 10000 -w ipsecdemo.bin
% uliscan ipsecdemo.bin
Uliscan 21 Dec 98
L=8 256 258560
Measuring file ipsecdemo.bin
Init done
Expected value for L=8 is 7.1836656
6.9396 --------------------------------------------------------
6.6177 -----------------------------------------------------
6.4100 - - -2.1101
2.0838 -----------------
2.0983 -----------------
```
### <span id="page-1-1"></span>4. 注意

この実験は暗号化の理論が示すとおり、IPsec を使った通信では確かにペイロード中のデータに含まれるシンボ ルの生起確率が一様に分布する、 ということを示しています。 しかし、ここで示した実験ではシステム上の欠陥 (あるのかどうか知りませんが) を検出することはできません。 ここで言う「欠陥」とは、たとえば暗号鍵生成や交換 の不備や、 データや暗号鍵が他人に見られていないかどうかといった問題、 あるいはアルゴリズムの強度はどう か、 カーネルのバージョンは合っているかといったことです。 これらはソースを調べれば確かめることができます。

### <span id="page-2-0"></span>5. IPsec の定義

インターネットプロトコル セキュリティ拡張 (Internet Protocol security extensions) は IP v4 と IP v6 に適 用され、IP v6 への実装は必須となっています。 このプロトコルは IP (ホスト間) レベルで暗号化と認証を実現す るためのものです。 たとえば SSL は一つのアプリケーションソケット、SSH はログイン、 PGP は特定のファイルや メッセージのみに対してそれぞれ安全性を提供しますが、 IPsec は 2 ホスト間のすべての通信を暗号化します。

### <span id="page-2-1"></span>6. IPsec のインストール

FreeBSD の最近のバージョンでは IPsec のサポートが基本のソースコードに含まれています。 それ故、あな たはおそらく IPSEC オプションをカーネルコンフィグファイルに追加し、 カーネルを再構築/再インストールして [setkey\(8\)](https://www.FreeBSD.org/cgi/man.cgi?query=setkey&sektion=8&manpath=freebsd-release-ports) コマンドで IPsec 接続を設定すればよいはずです。

<span id="page-2-2"></span>FreeBSD で IPsec を実行する包括的なガイドは [FreeBSD ハンドブックで](https://www.FreeBSD.org/doc/ja_JP.eucJP/books/handbook/ipsec.html)提供されています。

### 7. src/sys/i386/conf/KERNELNAME

ネットワークデータを [tcpdump\(1\)](https://www.FreeBSD.org/cgi/man.cgi?query=tcpdump&sektion=1&manpath=freebsd-release-ports) で補足するためにはカーネルコンフィグファイルには以下の行が必要です。 追 加後 [config\(8\)](https://www.FreeBSD.org/cgi/man.cgi?query=config&sektion=8&manpath=freebsd-release-ports) を実行しカーネルの再構築/再インストールを 行なってください。

<span id="page-2-3"></span>device bpf

### 8. Maurer's Universal Statistical Test (ブロックサイズ = 8 ビット)

同一のコードを [このリンクか](http://www.geocities.com/SiliconValley/Code/4704/uliscanc.txt)ら入手することができます。

```
/*
  ULISCAN.c ---blocksize of 8
    1 Oct 98
    1 Dec 98
    21 Dec 98  uliscan.c derived from ueli8.c
    This version has // comments removed for Sun cc
    This implements Ueli M Maurer's "Universal Statistical Test for Random
    Bit Generators" using L=8
    Accepts a filename on the command line; writes its results, with other
    info, to stdout.
    Handles input file exhaustion gracefully.
    Ref: J. Cryptology v 5 no 2, 1992 pp 89-105
    also on the web somewhere, which is where I found it.
   -David Honig
    honig@sprynet.com
    Usage:
    ULISCAN filename
    outputs to stdout
*/
#define L 8
#define V (1<<L)
#define Q(10*V)<br>#define K (100 *0)
#define K (100
#define MAXSAMP (Q + K)
```

```
#include <stdio.h>
#include <math.h>
int main(argc, argv)
int argc;
char **argv;
{
   FILE *fptr;
   int i,j;
   int b, c;
    int table[V];
  double sum = 0.0;
  int iproduct = 1;
   int run;
  extern double log(/* double x */);
    printf("Uliscan 21 Dec 98 \nL=%d %d %d \n", L, V, MAXSAMP);
  if (argc < 2) {
  printf("Usage: Uliscan filename\n");
    ext(-1); } else {
     printf("Measuring file %s\n", argv[1]);
 }
 fptr = fopen(argv[1], "rb");
  if (fptr == NULL) {
     printf("Can't find %s\n", argv[1]);
    exit(-1); }
  for (i = 0; i < V; i++) {
   table[i] = 0; }
  for (i = 0; i < 0; i++) {
   b = fgetc(fptr);table[b] = i; }
    printf("Init done\n");
    printf("Expected value for L=8 is 7.1836656\n");
  run = 1;  while (run) {
   sum = 0.0;iproduction = 1;  if (run)
      for (i = Q; run && i < Q + K; i++) {
        i = i;
        b = fgetc(fptr);if (b < 0)run = 0;
          if (run) {
            if (table[b] > j)
            j += K;
            sum += log((double)(j-table[b]));
```
ト)

}

```
  table[b] = i;
       }
      }
     if (!run)
      printf("Premature end of file; read %d blocks.\n", i - Q);
   sum = (sum/((double)(i - 0))) / log(2.0);
     printf("%4.4f ", sum);
  for (i = 0; i < (int)(sum*8.0 + 0.50); i++)
  printf("-");
     printf("\n");
    /* refill initial table */
  if (0) {
  for (i = 0; i < Q; i++) {
       b = fgetc(fptr);if (b < 0) {
        run = \theta;
        } else {
         table[b] = i; }
 }
 }
 }
```